# $\mathbf{U}\mathbf{\Pi}\mathbf{F}\mathbf{Y}$  Harmonize

# шшш

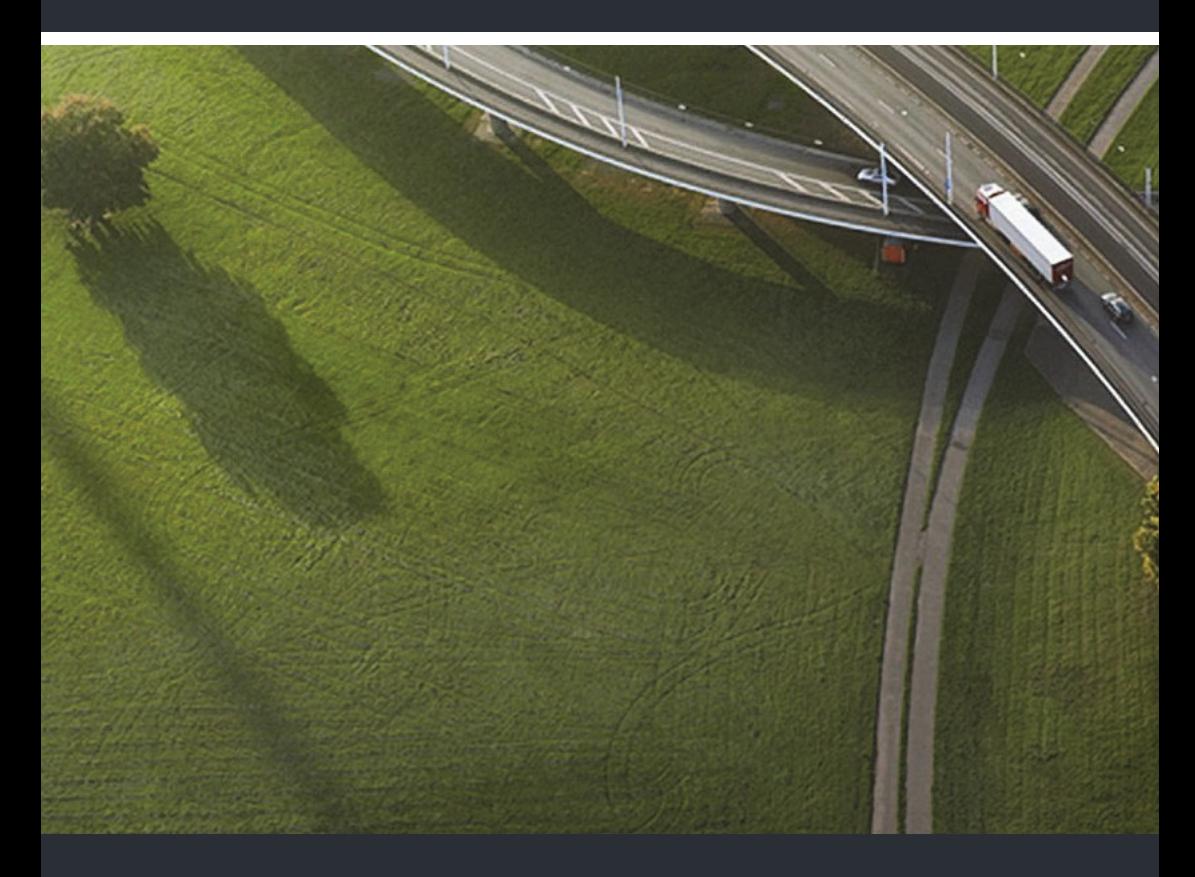

# OpenStage 10 T/15/30 T

**Installations- und Kurzanleitung Installation and Quick Reference Guide Guide rapide d'installation et de référence Installatiehandleiding en beknopte gebruiksaanwijzing Installazione e guide rapida di riferimento Instrucciones breves de manejo e instalación Guia de Instalação e Referência Rápida** 安装与快速参考指南

# Wichtige Hinweise

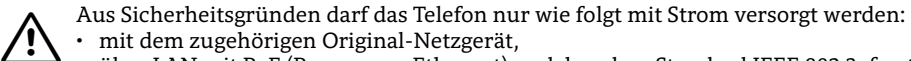

- mit dem zugehörigen Original-Netzgerät,
- über LAN mit PoE (Power over Ethernet), welches dem Standard IEEE 802.3af entspricht,
	- Speisung über die Anschlussbaugruppe des HiPath/OpenScape-Systems.

Öffnen Sie niemals das Telefon oder ein Beistellgerät! Bei Problemen wenden Sie sich an die Systembetreuung.

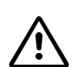

 $\bigwedge$ 

Benutzen Sie nur Original-Zubehör!

Das Benutzen von anderem Zubehör ist gefährlich und führt zum Erlöschen der Garantie, Produzentenhaftung und der CE-Kennzeichnung.

### Pflege- und Reinigungshinweise

- Sprühen Sie das Telefon niemals mit Flüssigkeiten ein, da die eindringenden Flüssigkeiten zu Funktionsstörungen oder zur Zerstörung des Gerätes führen können.
- Verwenden Sie auch keine Substanzen wie Alkohol, Chemikalien, Lösungsmittel oder Scheuermittel, da derartige Substanzen eine Beschädigung der Oberfläche verursachen können.
- Reinigen Sie das Telefon mit einem weichen und nur leicht mit Wasser angefeuchteten Tuch.

#### Kennzeichen

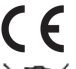

Die Konformität des Gerätes zu der EU-Richtlinie 1999/5/EG wird durch das CE-Kenn-Zeichen bestätigt.

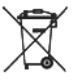

Alle Elektro- und Elektronikgeräte sind getrennt vom allgemeinen Hausmüll über dafür staatlich vorgesehene Stellen zu entsorgen.

Die sachgemäße Entsorgung und die getrennte Sammlung von Altgeräten dient der Vorbeugung von potentiellen Umwelt- und Gesundheitsschäden. Sie sind eine Voraussetzung für die Wiederverwendung und das Recycling gebrauchter Elektro- und Elektronikgeräte.

Ausführliche Informationen zur Entsorgung Ihrer Altgeräte erhalten Sie bei Ihrer Kommune, Ihrem Müllentsorgungsdienst, dem Fachhändler bei dem Sie das Produkt erworben haben oder Ihrem Vertriebsansprechpartner.

Diese Aussagen sind nur gültig für Geräte, die in den Ländern der Europäischen Union installiert und verkauft werden und die der Europäischen Richtlinie 2002/96/EC unterliegen. In Ländern außerhalb der Europäischen Union können davon abweichende Bestimmungen für die Entsorgung von Elektro- und Elektronikgeräten gelten.

## Dokumentation im Internet

Dieses Dokument und weitere Informationen erhalten Sie im Internet: <http://www.unify.com>  $\rightarrow$  Support Zum Ansehen und Ausdrucken der PDF-Dokumentation benötigen Sie die kostenlose Software "Acrobat Reader": [http://www.adobe.com](http://www.adobe.com/products/acrobat/readstep2.html) Technische Hinweise, aktuelle Informationen zu Firmware-Updates, häufig gestellte Fragen

und vieles mehr finden Sie im Internet:

[http://wiki.unify.com](http://wiki.unify.com/)

**Deutsch** 

# Installation

Siehe hierzu im Anhang Ihr passendes Telefon.

### Vormontage des Telefons

- 1. Stecken Sie den Stecker am langen Ende des Hörerkabels in die Buchse  $\sim$  auf der Unterseite des Telefons und führen Sie das Kabel durch den vorgesehenen Kanal.
- 2. Stecken Sie den Stecker am kurzen Ende des Hörerkabels in die Buchse am Hörer.
- 3. Beschriften Sie den mitgelieferten Aufkleber mit Rufnummern für Feuerwehr und Polizei und mit Ihrer eigenen Rufnummer, lösen Sie ihn ab und kleben Sie ihn unterhalb des Hörers auf das Telefongehäuse (siehe Pfeil).

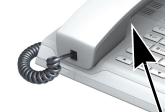

# Installation am Aufstellort

#### **Hinweise zum Aufstellort**

• Der Betrieb des SIP/HFA-Telefons ist nur an einer gebäudeinternen LAN-Verkabelung erlaubt. Das Gerät ist mit einem geschirmten LAN-Kabel an die IP-Infrastruktur anzuschließen:

Cat-5 für 100 Mb/s oder Cat-6 für 1000 Mb/s. In der Gebäudeinstallation ist sicherzustellen, dass der Schirm dieses Kabels geerdet ist.

- Das Telefon ist für den Betrieb in geschützten Räumen mit einem Temperaturbereich von 5 °C bis 40 °C ausgelegt.
- Das Aufstellen in einem Raum mit hoher Staubentwicklung kann die Lebensdauer des Gerätes beeinträchtigen.
- Setzen Sie das Gerät nicht direkter Sonneneinstrahlung oder anderen Hitzequellen aus. Dies kann zu Beschädigungen elektrischer Bauteile oder des Gehäuses führen.
- Stellen Sie das Telefon nicht in Bädern oder Duschräumen auf.

#### **Installation der Verkabelung am SIP/HFA-Telefon**

- 1. Stecken Sie das LAN-Kabel in die Buchse  $\frac{1}{20}$  auf der Unterseite des Telefons.
- 2. Wenn Ihr LAN nicht über PoE (Power over Ethernet) verfügt (zuständiges Fachpersonal fragen), ist ein Netzgerät erforderlich.

Stecken Sie den Stecker des Netzgerätes in die Buchse  $\langle \cdot \rangle$  auf der Unterseite des Telefons.

Bitte unbedingt beachten, um eine Beschädigung des Gerätes zu vermeiden: Das Netzgerät darf nur an der mit  $\langle \cdot \rangle$  gekennzeichneten Buchse angeschlossen werden.

3. Wenn vorhanden, verbinden Sie das Key Module mit der Buchse || auf der Unterseite des Telefons.

Damit ist das Gerät betriebsbereit.

Falls zum korrekten Betrieb des Telefons weitere Einstellungen vorgenommen werden müssen, wenden Sie sich bitte an Ihr zuständiges Fachpersonal.

#### **Installation der Verkabelung am TDM-Telefon**

- 1. Stecken Sie das U<sub>P0/E</sub>-Kabel in die Buchse  $\bigcirc$  auf der Unterseite des Telefons.
- 2. Wenn vorhanden, verbinden Sie das Key Module mit der Buchse **auf der Unterseite des** Telefons.

Damit ist das Gerät betriebsbereit.

Falls zum korrekten Betrieb des Telefons weitere Einstellungen vorgenommen werden müssen, wenden Sie sich bitte an Ihr zuständiges Fachpersonal.

# Drittanbieter-Endbenutzer-Lizenzvereinbarung

#### **OpenStage Software**

Das Produkt beinhaltet die OpenStage Software (nachfolgend "Software"). Diese ist Eigentum der Unify GmbH & Co. KG (nachfolgend "Unify"), sofern nicht ausdrücklich anderslautend angegeben.

Die Software ist durch das deutsche Urheberrechtsgesetz, internationale Urheberrechte, internationale Verträge und alle weiteren anwendbaren Rechte geschützt. Sie wird zu den Bedingungen der Endbenutzer-Lizenzvereinbarung von Unify lizenziert, sofern keine anderslautenden vertraglichen Vereinbarungen bestehen.

#### **Im Produkt verwendete Open-Source-Software**

Das Produkt beinhaltet neben anderen Komponenten integrierte Open-Source- Software, die von Drittanbietern entwickelt wurde und urheberrechtlich geschützt ist. Ihre Nutzungsrechte an dieser integrierten Open-Source-Software, die über die reine Programmausführung hinausgehen, sind durch die Bedingungen der entsprechenden Open-Source-Lizenz geregelt. Unter Einhaltung dieser Lizenzbedingungen wird Ihnen das Nutzungsrecht für die Open-Source-Software gemäß der entsprechenden Open-Source-Lizenz gewährt. Bei Konflikten mit der Unify-Endbenutzer-Lizenzvereinbarung oder mit einer zwischen Ihnen und Unify geschlossenen vertraglichen Vereinbarung haben die Bedingungen der Open-Source-Lizenz Vorrang in Bezug auf die Open-Source-Komponente der Software.

Die integrierte Open-Source- Software ist lizenzgebührenfrei, d. h. für die Erteilung und Ausübung der lizenzierten Rechte werde keine Gebühren erheben, wogegen Unify von Ihnen die Erstattung von Kosten fordern darf, die für die Bereitstellung der Open-Source-Software anfallen.

Sofern in den Bedingungen der maßgeblichen Open-Source-Lizenzen gefordert, haben Sie die Möglichkeit, eine physische Kopie der in diesem Produkt enthaltenen Open-Source-Komponenten und der maßgeblichen Open-Source-Lizenzen zu erhalten. Sofern erforderlich, können auch herunterladbarer Quellcode, Dokumentation und weitere ergänzende Informationen auf Medien bereitgestellt werden. Wenn Sie sich über die Bereitstellung solcher Medien und die anfallenden Bearbeitungsgebühren informieren möchten, wenden Sie sich bitte an die Unify-Zentrale. Unify kann auch die Möglichkeit wahrnehmen, die erforderlichen Informationen in einem bestimmten Bereich seiner Website bereitzustellen. Unter

[http://wiki.unify.com](http://wiki.unify.com/) können Sie die entsprechenden Produkte auswählen oder danach suchen.

#### **Gewährleistung bei weitergehender Nutzung der Open-Source-Software**

Unify übernimmt keine Gewährleistung für die integrierte Open-Source-Software, wenn diese anders als gemäß der von Unify vorgesehen Programmausführung genutzt wird. Vorbehaltlich ausdrücklicher vertraglicher Vereinbarungen mit Unify legen die für die integrierte Open-Source-Software geltenden Open-Source-Lizenzen die etwaige Gewährleistung fest, die von den Autoren oder Lizenzgebern der Open-Source-Software übernommen wird. Insbesondere übernimmt Unify keinerlei Gewährleistung für Defekte, die durch die Modifikation der integrierten Open-Source-Software oder der Produktkonfiguration hervorgerufen wurden. Es entstehen auch keinerlei Gewährleistungsansprüche gegen Unify, falls die integrierte Open-Source-Software gegen geistige Eigentumsrechte von Dritten verstößt. Technischer Support wird, sofern grundsätzlich verfügbar, nur für Produkte mit unveränderter Software geleistet.

# Important Notices

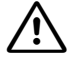

For safety reasons, the phone can only be supplied with power as follows:

- with the supplied original power supply unit,
- using a LAN with PoE (Power over Ethernet) which supports the IEEE 802.3af standard, supply via the HiPath/OpenScape system's connection board.

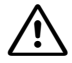

 $\bigwedge$ 

Never open the telephone or a key module. If you encounter any problems, contact System Support.

#### Use only original accessories!

Using other accessories may be dangerous, and will invalidate the warranty, extended manufacturer's liability and the CE mark.

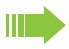

#### **Note! (for U.S.A and Canada only)**

This equipment has been tested and found to comply with the limits for a Class B digital device, pursuant to Part 15 of the FCC Rules. These limits are designed to provide reasonable protection against harmful interference when the equipment is operated in a residential installation. This equipment generates, uses, and can radiate radio frequency energy and, if not installed and used in accordance with the instructions, may cause harmful interference to radio communications. However, there is no guarantee that interference will not occur in a particular installation. If this equipment does cause harmful interference to radio or television reception, which can be determined by turning the equipment off and on, the user is encouraged to try to correct the interference by one or more of the following measures:

- Reorient or relocate the receiving antenna.
- Increase the separation between the equipment and receiver.
- Connect the equipment into an outlet on a circuit different from that to which the receiver is connected.
- Consult the dealer or an experienced radio/TV technician for help.

This product is a UL Listed Accessory, I.T.E., in U.S.A. and Canada. This equipment also complies with the Part 68 of the FCC Rules and the Industrie Canada CS-03.

# Care and cleaning instructions

- Never spray liquids onto the telephone since any liquid penetrating the telephone can lead to malfunctions or destruction of the device.
- Any substances such as alcohol, chemicals, solvents or scouring agents should also be avoided since these may damage the surface.
- Clean the telephone with a soft cloth moistened with water.

### **Marks**

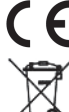

The device conforms to the EU guideline 1999/5/EG, as attested by the CE mark.

All electrical and electronic products should be disposed of separately from the municipal waste stream via designated collection facilities appointed by the government or the local authorities. The correct disposal and separate collection of your old appliance will help prevent potential negative consequences for the environment and human health. It is a precondition for reuse and recycling of used electrical and electronic equipment.

For more detailed information about disposal of your old appliance, please contact your city office, waste disposal service, the shop where you purchased the product or your sales representative. The statements quoted above are only fully valid for equipment which is installed and sold in the countries of the European Union and is covered by the directive 2002/96/EC. Countries outside the European Union may have other regulations regarding the disposal of electrical and electronic equipment.

## Documentation in Internet

This and other documentation can be found on the Internet at:

<http://www.unify.com>  $\rightarrow$  Support To view and print documentation in PDF format, you require Acrobat Reader (free software): [http://www.adobe.com](http://www.adobe.com/products/acrobat/readstep2.html)

Technical notes, current information about firmware updates, frequently asked questions and lots more can be found on the web at: [http://wiki.unify.com](http://wiki.unify.com/)

Português

简体中文

Deutsch

# Installation

Check the appendix for a compatible phone.

## Before Installing the Telephone

- 1. Insert the plug on the long end of the handset cable into the jack  $\bullet$  on the base of the telephone and press the cable into the groove provided for it.
- 2. Insert the plug on the short end of the handset cable into the jack on the handset.
- 3. Write your telephone number and those for the fire and police departments on the included label and attach it to the telephone housing underneath the handset (see arrow).
- 4. Before using the telephone, remove the protective covering from the Navigator/TouchGuide ring surface.

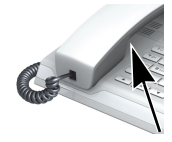

# Installation at Place of Use

#### **Notes about Place of Use**

- Operation of a SIP/HFA phone is permitted with indoor LAN cabling only. The device shall be connected to the IP infrastructure using a shielded LAN cable: Cat-5 for 100 Mb/s or Cat-6 for 1000Mb/s. The LAN of the building shall ensure that the shield of this cable is grounded.
- The telephone should be operated in a controlled environment with an ambient temperature between 5 °C and 40 °C (41 °F and 104 °F).
- Do not install the telephone in a room where large quantities of dust accumulate; this can considerably reduce the service life of the telephone.
- Do not expose the telephone to direct sunlight or any other source of heat, as this is liable to damage the electronic equipment and the plastic casing.
- Do not operate the telephone in damp environments such as bathrooms.

#### **Installing the Cables at the SIP/HFA Phone**

- 1. Insert the LAN cable into the jack  $\frac{1}{20}$  on the base of the telephone.
- 2. If your LAN does not have PoE (Power over Ethernet; ask your service personnel), then you need to use a power supply.

Insert the power supply plug into the jack  $\Diamond$  on the base of the telephone.

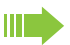

To prevent damage to the unit, it is imperative that you observe the following: The power supply may only be plugged into the  $\Diamond$  jack.

3. If present, connect the KeyModule to the jack  $\left\| \cdot \right\|$  on the base of the telephone.

The unit is now ready for operation.

If further settings are required for correct operation of the telephone, contact your service personnel.

#### **Installing the Cables at the TDM Phone**

- 1. Insert the  $U_{\text{p}_{0}/E}$  cable into the jack  $\langle \Phi \rangle$  on the base of the telephone.
- 2. If present, connect the KeyModule to the jack  $\left\| \cdot \right\|$  on the base of the telephone.
- The unit is now ready for operation.

If further settings are required for correct operation of the telephone, contact your service personnel.

# Third-Party End User License Agreement

#### **OpenStage Software**

This product contains the OpenStage Software ("Software"), which is intellectual property of Unify GmbH & Co. KG (hereinafter referred to as "Unify"), except where explicitly indicated otherwise.

The Software is protected by German copyright law, international copyrights, international treaties and all other applicable laws, and, save where contractually agreed otherwise, licensed to You under the terms of the Unify end user license agreement ("Unify EULA").

#### **Open Source software used in the product**

This product contains, among other things, embedded Open Source software developed by third parties. This embedded Open Source software is protected by copyright. Your right to use the Open Source software embedded in this product beyond the mere execution of the program is governed by the terms of the relevant Open Source license.

Your compliance with the Open Source license will entitle you to use the embedded Open Source software as provided for in the relevant Open Source license. In the event of a conflict between the Unify EULA and a contractual arrangement between You and Unify, the Open Source license terms shall prevail with respect to the embedded Open Source software portions of the Software.

The embedded Open Source software in this product is licensed to You royalty-free, i.e. no fees are charged for granting and exercising the licensed rights, whereas Unify may charge You for the reimbursement of costs incurred by Unify when providing the Open Source software to You.

Where required under the applicable Open Source licenses, you may obtain a physical copy of the relevant Open Source software components contained in this product and the applicable Open Source licenses, also including, where required, downloadable source code, documentation and other supplementary information on media. Please contact the Unify headquarters to find out about how to obtain the media and about the applicable handling fees. Unify may also elect to provide the relevant information via a dedicated section of its website. Please select or search for the applicable product(s) at

[http://wiki.unify.com.](http://wiki.unify.com/)

#### **Warranty regarding further use of the Open Source Software**

Unify provides no warranty for the embedded Open Source software if it is used in any manner other than execution of the program as intended by Unify. Subject to any explicit contractual arrangement with Unify, the Open Source licenses applicable to the embedded Open Source software define the warranty, if any, from the authors or licensors of the Open Source software. Unify specifically disclaims any warranties for defects caused by altering any of the embedded Open Source software or the product configuration. You have no warranty claims against Unify in the event that the embedded Open Source software infringes the intellectual property rights of a third party. Technical support, if any, will be provided only for products which contain unmodified Software.

# Remarques et informations générales

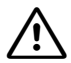

Pour des raisons de sécurité, l'alimentation électrique du téléphone ne peut être réalisée que de la façon suivante:

- avec le bloc-secteur original correspondant,
- par LAN avec PoE (Power over Ethernet), conformément à la norme IEEE 802.3af,
- alimentation par la carte de raccordement du système HiPath/OpenScape.

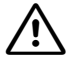

Ne jamais ouvrir ni le téléphone ni le satellite ! En cas de problèmes, s'adresser au gestionnaire du système.

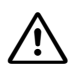

N'utiliser que des accessoires originaux!

L'emploi d'accessoires différents serait dangereux et vous placerait en condition de cessation de garantie, de responsabilité fabricant et d'homologation CE.

### Consignes d'entretien et de nettoyage

- Ne vaporisez jamais le téléphone avec des liquides. Tout liquide pénétrant le téléphone peut engendrer des dysfonctionnements ou la destruction de l'appareil.
- N'utilisez également pas de substances telles que l'alcool, les produits chimiques, les solvants ou les agents abrasifs car de telles substances peuvent engendrer un endommagement de la surface de l'appareil.
- Nettoyez le téléphone avec un chiffon doux et légèrement humidifié avec de l'eau.

### Labels

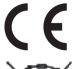

La conformité de l'appareil à la directive de l'Union européenne 1999/5/CE est attestée par le label CE.

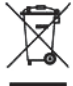

 $\boldsymbol{y}'$  Tous les équipements électriques et électroniques doivent être éliminés séparément des déchets municipaux, dans les lieux de collecte prévus à cet effet par les dispositions prises à l'échelle nationales.

L'élimination appropriée et la collecte sélective de vos appareils usagés servent à prévenir tout dommage potentiel pour l'environnement et la santé humaine. Elles constituent une condition à la réutilisation et au recyclage des équipements électriques et électroniques usagés.

Pour avoir des informations détaillées sur le recyclage de vos appareils usagés, renseignez-vous auprès de votre commune, du service responsable de l'élimination des déchets, du commerçant auquel vous avez acheté votre produit ou de votre partenaire commercial.

Ces informations s'appliquent uniquement aux équipements installés et vendus dans les pays de l'Union européenne et soumis à la directive européenne 2002/96/CE. Dans les pays hors Union européenne, des dispositions différentes peuvent s'appliquer au recyclage des équipements électriques et électroniques.

### Documentation sur Internet

Ce document et d'autres informations sont disponibles sur Internet (anglais) : <http://www.unify.com>  $\rightarrow$  Support

Pour consulter et imprimer la documentation PDF, vous avez besoin du logiciel gratuit « Acrobat Reader » :

[http://www.adobe.com](http://www.adobe.com/products/acrobat/readstep2.html)

Vous trouverez des remarques techniques, des informations actualisées sur les mises à jour du firmware, les questions fréquemment posées et beaucoup d'autres éléments sur Internet (anglais) : [http://wiki.unify.com](http://wiki.unify.com/)

Deutsch

English

# Installation

Reportez-vous aussi à l'annexe, pour le téléphone qui vous correspond.

# Prémontage du téléphone

- 1. Branchez le connecteur (extrémité longue du cordon du combiné) sur la prise  $\sim$  sous le téléphone et faites passer le cordon dans le passage prévu.
- 2. Branchez le connecteur (extrémité courte du cordon du combiné) sur la prise du combiné.
- 3. Complétez l'autocollant fourni avec les numéros des pompiers et de la police et votre propre numéro, détachez-le et collez-le sur le boîtier du téléphone, sous le combiné (voir flèche).

# Installation à l'emplacement choisi

#### **Remarques sur le choix de l'emplacement**

- L'utilisation d'un téléphone SIP/HFA n'est autorisée qu'avec un câblage LAN d'intérieur. L'appareil doit être connecté à l'infrastructure IP à l'aide d'un câble LAN blindé : Cat-5 pour 100 Mb/s ou Cat-6 pour 1000 Mb/s. La câblage LAN du bâtiment doit assurer la mise à la terre de la gaine de ce câble.
- Le téléphone est conçu pour fonctionner dans des pièces protégées dont les variations de températures sont comprises dans la plage de 5 °C à 40 °C.
- Si l'appareil est posé dans une pièce où le développement de poussière est important, cela peut nuire à la durée de vie du poste.
- Ne pas exposer l'appareil au rayonnement direct du soleil ou à une autre source de chaleur. Cela pourrait endommager des composantes électriques ou le boîtier.
- Ne pas poser le téléphone dans une salle de bains ou une douche

#### **Installation du câblage sur le téléphone SIP/HFA**

- 1. Branchez le câble LAN sur la prise  $\frac{1}{20}$  sous le téléphone.
- 2. Si votre LAN ne dispose pas de PoE (Power over Ethernet) (renseignez-vous auprès du responsable technique), un bloc-secteur est nécessaire. Branchez la fiche du bloc-secteur sur la prise  $\langle \cdot \rangle$  sous le téléphone.

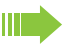

Respectez impérativement ces conseils afin d'éviter d'endommager l'appareil : Vous ne devez raccorder le bloc-secteur que sur la prise identifiée  $\circled{}$ .

3. Si vous avez un satellite, raccordez-le à la prise  $\left| \cdot \right|$  située sous le téléphone.

Le poste est ainsi prêt à fonctionner.

Si vous devez effectuer d'autres paramétrages pour faire fonctionner correctement le téléphone, adressez-vous au responsable technique.

#### **Installation du câblage sur le téléphone TDM**

- 1. Branchez le câble  $U_{P_0/F}$  sur la prise  $\bigcirc$  sous le téléphone.
- 2. Si vous avez un satellité, raccordez-le à la prise  $\mathbb{I}$  située sous le téléphone.
- Le poste est ainsi prêt à fonctionner.

Si vous devez effectuer d'autres paramétrages pour faire fonctionner correctement le téléphone, adressez-vous au responsable technique.

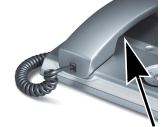

# Contrat de licence utilisateur final tiers

#### **Logiciel OpenStage**

Ce produit inclut le logiciel OpenStage (« Logiciel »), qui est la propriété intellectuelle de Unify GmbH & Co. KG (ci-après dénommé « Unify »), sauf indication contraire.

Le logiciel est protégé par les lois allemande et internationale sur les droits d'auteur, les traités internationaux et toutes les autres lois applicables, et, sauf s'il en a été convenu autrement par contrat, il vous est concédé sous licence selon les conditions du contrat de licence utilisateur final de Unify (« CLUF de Unify »).

#### **Logiciel Open Source utilisé dans le produit**

Ce produit inclut, notamment, un logiciel Open Source développé par des tiers. Ce logiciel Open Source est protégé par les droits d'auteur. Vos droits d'utilisation du logiciel Open Source intégré dans ce produit autres que la simple exécution du programme sont régis par les conditions de la licence Open Source correspondante.

Votre acceptation des conditions de licence Open Source vous concède le droit d'utiliser le logiciel Open Source intégré conformément auxdites conditions. En cas de conflit avec le CLUF de Unify ou avec un accord contractuel entre vous et Unify, les conditions de licence d'Open Source s'appliquent aux parties Open Source intégrées du Logiciel.

Le logiciel Open Source intégré dans ce produit vous est concédé sous licence sans frais. En d'autres termes, la concession et l'exercice des droits de licence ne feront pas l'objet de frais supplémentaires, mais Unify pourra vous facturer des frais pour le remboursement des coûts engagés par Unify pour vous fournir le logiciel Open Source.

Dans les cas où les licences Open Source applicables l'exigent, vous êtes en droit d'obtenir une copie physique des composants logiciels Open Source correspondants inclus dans ce produit, ainsi que les licences Open Source applicables, y compris, le cas échéant, le code source, la documentation et d'autres informations complémentaires téléchargeables, sur support. Veuillez contacter le siège de Unify pour savoir comment obtenir le support et connaître les frais de traitement applicables. Unify peut également décider de fournir les informations appropriées par le biais d'une section dédiée de son site Web. Nous vous invitons à sélectionner ou rechercher le ou les produit(s) applicable(s) sur notre site à l'adresse [http://wiki.unify.com.](http://wiki.unify.com/)

#### **Garantie relative à une autre utilisation du logiciel Open Source**

Unify n'offre aucune garantie pour le logiciel Open Source intégré s'il est utilisé d'une quelconque autre manière que la seule exécution de programme prévue par Unify. Sous réserve d'un accord contractuel explicite avec Unify, les licences Open Source applicables au logiciel Open Source intégré définissent la garantie, le cas échéant, offerte par les auteurs ou concédants de licence du logiciel Open Source. Unify décline en particulier toute responsabilité pour des défauts dus à la modification du logiciel Open Source intégré ou de la configuration du produit. Unify n'offre aucune garantie dans les cas où le logiciel Open Source intégré enfreint les droits de propriété intellectuelle d'un tiers. Le cas échéant, un support technique sera fourni uniquement pour les produits incluant un Logiciel non modifié.

# Belangrijke opmerkingen

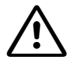

Om veiligheidsredenen mag de telefoon uitsluitend als volgt van stroom worden voorzien:

- via de bijbehorende originele netvoedingsadapter,
- via het LAN met PoE (Power over Ethernet) als wordt voldaan aan de standaard IEEE 802.3af,
- voeding via de aansluitmodule van het HiPath/OpenScape-systeem.

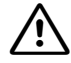

Toestel of uitbreidingsterminal nooit openen! Neem bij problemen contact op met de systeembeheerder.

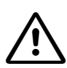

Gebruik uitsluitend originele accessoires!

Het gebruik van andere accessoires is gevaarlijk en heeft tot gevolg dat de garantie, productaansprakelijkheid en de CE-markering niet meer van toepassing zijn.

## Aanwijzingen voor onderhoud en reiniging

- Spuit nooit vloeistof op het toestel. Binnendringend vocht kan ertoe leiden dat het apparaat niet meer naar behoren werkt of zelfs onherstelbaar beschadigd raakt.
- Gebruik ook geen middelen als alcohol, chemicaliën, oplosmiddelen of schuurmiddelen, want dergelijke middelen kunnen het oppervlak beschadigen.
- Maak het toestel schoon met een zachte doek die licht met water vochtig is gemaakt.

# Markering

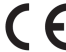

De conformiteit van het toestel met de EG-Richtlijn 1999/5/EG wordt door de CE-mar- $\epsilon$  kering bevestigd.

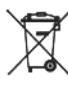

Al het elektronische en elektrische apparatuur wordt van het algemene huisvuil gescheiden en naar de door overheid aangegeven afvalverzamelpunten gebracht. Het volgens de voorschriften verwijderen en het gescheiden inzamelen van verbruikt

apparatuur dient ter voorkoming van risico's op het gebied van milieu en gezondheid. Deze voorschriften zijn een vereiste voor het hergebruik en het recyclen van gebruikt elektronisch en elektrisch apparatuur.

Gedetailleerde informatie over het verwijderen van verbruikt apparatuur kunt u bij uw gemeente, de vakhandel waar u het product hebt gekocht of bij de contactpersoon van de verkooporganisatie krijgen.

Deze verklaringen zijn uitsluitend van toepassing op apparatuur die in de landen van de Europese Unie zijn geïnstalleerd en waarvoor de Europese richtlijn 2002/96/EG van toepassing is. In landen buiten de Europese Unie kunnen afwijkende bepalingen voor het verwijderen van elektronisch en elektrisch apparatuur van toepassing zijn.

# Documentatie op internet

Dit document en nog meer informatie kunt u vinden op internet (engels): <http://www.unify.com>  $\rightarrow$  Support

Als u PDF-documenten wilt bekijken of afdrukken, hebt u de gratis software "Acrobat Reader" nodig:

[http://www.adobe.com](http://www.adobe.com/products/acrobat/readstep2.html)

Voor technische aanwijzingen, de meest recente informatie over firmware-updates, vaak gestelde vragen en nog veel meer, kunt u terecht op internet (engels): [http://wiki.unify.com](http://wiki.unify.com/)

Deutsch

English

# Installatie

Zie hiervoor het betreffende toestel in de appendix.

### Voormontage van de telefoon

- 1. Steek de steker aan het lange uiteinde van het hoornspiraalsnoer in de connector aan de onderzijde van het toestel en voer de kabel door de geleidingssleuf.
- 2. Steek de steker aan het korte uiteinde van het spiraalsnoer in de connector op de hoorn.
- 3. Breng op de meegeleverde sticker de telefoonnummers voor brandweer en politie aan, alsmede uw eigen telefoonnummer en plak hem op de toestelbehuizing onder de hoorn (zie pijl).

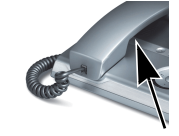

## Installatie op de plaats van gebruik

#### **Plaats van installatie**

• Het gebruik van een SIP/HFA- telefoon is alleen toegestaan met LAN-bekabeling voor binnenshuis. Het apparaat moet op de IP-infrastructuur worden aangesloten met een beschermende LAN-kabel:

Cat-5 voor 100 Mb/s of Cat-6 voor 1000 Mb/s. De LAN-bekabeling van het gebouw moet garanderen dat de bescherming van deze kabel geaard is.

- Het toestel is gemaakt voor gebruik binnen afgeschermde ruimtes, met een temperatuurbereik van 5 °C tot 40 °C.
- Het opstellen binnen een ruimte met een hoge stofontwikkeling kan de levenduur van het toestel beïnvloeden.
- Plaats het toestel niet in direct zonlicht of bij/naast andere warmtebronnen. Dit kan tot beschadiging van de elektrische onderdelen of van de behuizing leiden.
- Plaats het toestel niet in badkamers of doucheruimtes!

#### **Installatie van de bedrading - SIP/HFA-telefoon**

- 1. Steek de LAN-kabel in de connector  $\frac{1}{20}$  aan de onderzijde van het toestel.
- 2. Beschikt uw LAN niet over PoE (Power over Ethernet) informeer bij de servicetechnicus of de beheerder - dan is een netadapter noodzakelijk.

Steek de steker van de netadapter in de connector  $\langle \cdot \rangle$  aan de onderzijde van het toestel.

Om schade aan het toestel te voorkomen, dient u de volgende instructies zorgvuldig na te leven:

De netadapter mag alleen worden aangesloten op de met  $\langle \Phi \rangle$  gemarkeerde connector.

3. Als er een Key Module aanwezig is, sluit u deze aan op de contactbus  $\boxed{\mathbb{R}}$  aan de onderkant van de telefoon.

Daarmee is het toestel klaar voor gebruik.

Wanneer voor de juiste werking van het toestel nog aanvullende instellingen noodzakelijk zijn, neem dan contact op met de servicetechnicus of de beheerder.

#### **Installatie van de bedrading - TDM-telefoon**

- 1. Steek de U<sub>P0/E</sub>-kabel in de connector  $\hat{\Phi}$  aan de onderzijde van het toestel.<br>2. Als er een Key Module aanwezig is, sluit u deze aan on de contactbus  $\hat{\mathbb{E}}$  aan
- Als er een Key Module aanwezig is, sluit u deze aan op de contactbus  $\left\| \cdot \right\|$  aan de onderkant van de telefoon.

Daarmee is het toestel klaar voor gebruik.

Wanneer voor de juiste werking van het toestel nog aanvullende instellingen noodzakelijk zijn, neem dan contact op met de servicetechnicus of de beheerder.

# Licentievoorwaarden van derden voor eindgebruikers

#### **OpenStage-software**

Dit product bevat de OpenStage-software ("software") die intellectueel eigendom is van Unify GmbH & Co. KG (hierna te noemen "Unify"), behalve indien expliciet anders vermeld. De software valt onder het Duitse auteursrecht, internationale auteursrechten, internationale verdragen en alle overige van toepassing zijnde wetten, en wordt, behalve indien contractueel anders overeengekomen, aan u in licentie gegeven onder de voorwaarden van de licentieovereenkomst voor eindgebruikers van Unify ("Unify EULA").

#### **Opensourcesoftware die in het product wordt gebruikt**

Dit product bevat onder andere ingebouwde opensourcesoftware die is ontwikkeld door derden. Deze ingebouwde opensourcesoftware is auteursrechtelijk beschermd. Uw rechten met betrekking tot het gebruik van de opensourcesoftware die in dit product is ingebouwd die uitgaan boven het uitvoeren van het programma, zijn onderhevig aan de voorwaarden van de betreffende opensourcelicentie.

Als u zich houdt aan de voorwaarden van de opensourcelicentie, bent u gerechtigd de ingebouwde opensourcesoftware te gebruiken zoals vastgelegd in de betreffende opensourcelicentie. Mocht er sprake zijn van een conflict tussen de Unify EULA of een contractuele overeenkomst tussen u en Unify, hebben de voorwaarden van de opensourcelicentie voorrang met betrekking tot de stukken ingebouwde opensourcesoftware van de software. Voor de licentie van de ingebouwde opensourcesoftware in dit product bent u geen vergoeding verschuldigd (d.w.z. er wordt geen betaling gevraagd voor het toekennen en uitoefenen van de licentierechten), maar Unify kan u wel een vergoeding vragen voor de kosten die Unify heeft gemaakt voor het aan u ter beschikking stellen van de opensourcesoftware. Indien vereist krachtens de van toepassing zijnde opensourcelicenties, kunt u een fysieke kopie krijgen van de betreffende stukken opensourcesoftware die in dit product zijn opgenomen en de betreffende opensourcelicenties, waaronder, indien nodig, ook downloadbare broncode, documentatie en andere aanvullende informatie op media. Neem contact op met het hoofdkantoor van Unify om te vragen hoe u de media kunt krijgen en wat de van toepassing zijnde verwerkingskosten zijn. Unify kan er ook voor kiezen de relevante informatie beschikbaar te stellen op een speciaal daarvoor ingericht gedeelte van haar website. Selecteer of zoek naar de betreffende producten op [http://wiki.unify.com](http://wiki.unify.com/).

#### **Garantie met betrekking tot verder gebruik van de opensourcesoftware**

Unify verleent geen garantie voor de ingebouwde opensourcesoftware indien deze op een andere manier wordt gebruikt dan voor uitvoering van het programma zoals bedoeld door Unify. Afhankelijk van een eventuele contractuele overeenkomst met Unify, bepalen de opensourcelicenties die gelden voor de ingebouwde opensourcesoftware wat de garantie is, indien van toepassing, van de auteurs of licentiehouders van de opensourcesoftware. Unify wijst expliciet alle garanties van de hand voor defecten die veroorzaakt worden door het wijzigen van de ingebouwde opensourcesoftware of de productconfiguratie. U kunt geen garantieclaims indienen tegen Unify indien de ingebouwde opensourcesoftware inbreuk maakt op de intellectuele eigendomsrechten van derden. Technische ondersteuning, indien gegeven, wordt uitsluitend gegeven voor producten die ongewijzigde software bevatten.

# Informazioni importanti

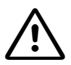

Per ragioni di sicurezza, il telefono deve essere alimentato nei seguenti modi:

- con l'alimentatore originale,
- se connesso ad una LAN, tramite PoE (Power over Ethernet) conforme allo standard IEEE 802.3af,
- tramite la scheda di linea del sistema HiPath/OpenScape.

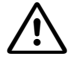

Non aprire il telefono o il modulo di espansione per nessuna ragione. In caso di problemi rivolgersi agli addetti all'assistenza del sistema.

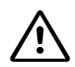

Utilizzare soltanto accessori Originali!

L'uso di accessori di marche diverse comporta pericoli, il decadimento dei diritti di garanzia, della responsabilità del produttore e del marchio CE.

# Cura e pulizia del telefono

- Non pulire in nessun caso il telefono spruzzandovi sostanze liquide, poiché penetrando al suo interno possono causare danni o problemi di funzionamento.
- Non utilizzare nemmeno sostanze quali alcol, prodotti chimici, solventi o polveri abrasive onde evitare danni alla superficie.
- Pulire il telefono servendosi di un panno morbido e leggermente inumidito con dell'acqua.

### Marchi

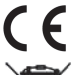

Come attestato dal marchio CE, la presente apparecchiatura è conforme alla direttiva UE 1999/5/CE.

mento.

Le apparecchiature elettriche ed elettroniche devono essere smaltite separatamente dai normali rifiuti domestici affidandoli ad organizzazioni autorizzate al loro tratta-

La raccolta differenziata ed il corretto smaltimento delle apparecchiature in disuso, contribuiscono a tutelare l'ambiente e la salute umana da potenziali danni e costituiscono la premessa per il loro recupero e riciclaggio.

Per maggiori informazioni sullo smaltimento di apparecchiature in disuso rivolgersi all'ufficio informazioni del proprio comune, alle organizzazioni specializzate nel recupero e nello smaltimento dei rifiuti, al rivenditore specializzato presso il quale è stato acquistato il prodotto o al proprio centro di distribuzione.

Quanto esposto, si applica soltanto per apparecchiature installate e vendute nei paesi dell'Unione Europea e contemplate dalla direttiva europea 2002/96/CE. Nei paesi non facenti parte dell'Unione Europea, lo smaltimento di apparecchiature elettriche ed elettroniche può essere regolato da disposizioni diverse da quelle contenute nella direttiva menzionata.

## Documentazione in Internet

Il presente documento ed altre informazioni sono disponibili in Internet (inglese): <http://www.unify.com>  $\rightarrow$  Support.

Per la visualizzazione e la stampa della documentazione in formato PDF, è necessario il software "AcrobatReader" che può essere scaricato gratuitamente dal sito: [http://www.adobe.com](http://www.adobe.com/products/acrobat/readstep2.html)

Dati tecnici, informazioni sugli aggiornamenti del firmware, domande frequenti e molto altro, sono disponibili in Internet (inglese):

[http://wiki.unify.com](http://wiki.unify.com/)

Español

Português

简体中文

#### Installazione **Installazione** Installazione in the Installazione Installazione in the Installazione Installazione

# Installazione

Vedere in appendice il telefono acquistato.

# Premontaggio del telefono

- 1. Collegare il lato lungo del cavo del microtelefono alla presa  $\rightarrow$  disposta sul lato inferiore del telefono e disporre il cavo nella scanalatura prevista.
- 2. Collegare il lato corto del cavo alla presa disposta nel microtelefono.
- 3. Trascrivere nella targhetta adesiva in dotazione il proprio numero di telefono, quello dei Vigili del Fuoco e della Polizia ed apporla nell'apposito spazio disposto al di sotto del microtelefono (vedere la freccia).

# Installazione nel luogo prescelto

#### **Istruzioni sul luogo di installazione prescelto**

- Il telefono SIP/HFA deve essere collegato soltanto ad una rete LAN interna. L'apparecchio deve essere collegato all'infrastruttura IP tramite un cavo LAN schermato: Cat-5 da 100 Mb/s o Cat-6 da 1000 Mb/s. Assicurarsi che lo schermo del suddetto cavo della LAN interna sia collegato a terra.
- Il telefono è previsto per l'installazione in ambienti protetti e ad una temperatura compresa tra 5 °C e 40 °C.
- La collocazione in ambienti soggetti a polvere eccessiva può pregiudicare la durata del telefono stesso.
- Per evitare danneggiamenti ai componenti elettrici o alla scatola del telefono, non esporre quest'ultimo alla luce diretta del sole o ad altri fonti di calore.
- Non installare il telefono in stanze da bagno o cabine doccia.

#### **Cablaggio del telefono SIP/HFA**

- 1. Collegare il cavo della LAN alla presa  $\frac{p}{\sqrt{2}}$  disposta sul lato inferiore del telefono.
- 2. Se la propria LAN non dispone di un PoE Power over Ethernet (chiedere all'assistenza tecnica), è necessario un alimentatore.

Collegare l'alimentatore alla presa  $\Diamond$  disposta nel lato inferiore del telefono.

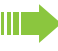

Per evitare di danneggiare l'apparecchio telefonico, attenersi assolutamente a quanto segue:

collegare l'alimentatore soltanto alla presa contrassegnata dal simbolo

3. Se disponibile, collegare il modulo di espansione all'apposita presa  $\left[\right]$  disposta sul lato inferiore del telefono.

L'apparecchio è pronto per l'uso.

Se per ottenere un funzionamento corretto del telefono sono richieste ulteriori impostazioni, rivolgersi all'assistenza tecnica.

#### **Cablaggio del telefono TDM**

- 1. Collegare il cavo della  $U_{p_0/F}$  alla presa  $\bigcirc$  disposta sul lato inferiore del telefono.
- 2. Se disponibile, collegare il modulo di espansione all'apposita presa  $\left[\right]$  disposta sul lato inferiore del telefono.

L'apparecchio è pronto per l'uso.

Se per ottenere un funzionamento corretto del telefono sono richieste ulteriori impostazioni, rivolgersi all'assistenza tecnica.

## Condizioni di licenza per l'utente finale terzo

#### **Software OpenStage**

Questo prodotto contiene il software OpenStage ("Software"), di proprietà intellettuale di Unify GmbH & Co. KG (di seguito denominata "Unify"), tranne in caso di esplicita dichiarazione contraria.

Il Software è protetto dalla legge tedesca sul copyright, da copyright e da trattati internazionali, nonché da tutte le altre leggi applicabili e, con l'eccezione di accordi contrattuali diversi, viene concesso a Voi in conformità ai termini dell'accordo di licenza con l'utente finale di Unify ("EU-<br>LA Unify").

#### **Software Open Source utilizzato nel prodotto**

Oltre ai suoi componenti, il prodotto contiene software Open Source embedded sviluppato da terze parti. Tale software Open Source embedded è protetto da copyright. I diritti d'uso del software Open Source embedded del prodotto, oltre alla semplice esecuzione del programma, sono disciplinati dalle condizioni della licenza Open Source pertinente.

La conformità alla licenza Open Source consente di utilizzare il software Open Source embedded nelle modalità previste nella licenza Open Source pertinente. In caso di conflitto tra le condizioni di EULA Unify, o di un accordo contrattuale fra Voi e Unify, e le condizioni della licenza Open Source, saranno le condizioni di quest'ultima a prevalere, relativamente alle parti del software Open Source embedded contenute nel Software.

Il software Open Source embedded del prodotto viene concesso a Voi senza royalty, ovvero non sono previsto oneri per la concessione e l'esercizio dei diritti della licenza, benché Unify possa addebitare il rimborso dei costi sostenuti da Unify stessa al fine di fornirvi il software Open Source.

Ove richiesto, ai sensi delle licenze Open Source applicabili, Voi potrete ottenere una copia su supporto fisico dei componenti software Open Source pertinenti, contenuti nel prodotto, oltre alle relative licenze Open Source, inclusi, se richiesto, anche il codice sorgente scaricabile, la documentazione e altre informazioni supplementari. Siete pregati di contattare la sede centrale di Unify per ricevere informazioni su come ottenere i supporti fisici e sulle tariffe di spedizione applicabili. Inoltre Unify può decidere di fornire le informazioni del caso tramite una sezione dedicata del proprio sito Web. Per selezionare o cercare i prodotti applicabili, visitate l'indirizzo [http://wiki.unify.com](http://wiki.unify.com/).

#### **Garanzia sull'uso ulteriore del software Open Source**

Unify non fornisce alcuna garanzia per il software Open Source embedded, se viene utilizzato in modo diverso da quanto previsto da Unify. Nel rispetto di qualsiasi accordo contrattuale esplicito con Unify, le licenze Open Source applicabili al software Open Source embedded definiscono la garanzia, se esistente, resa dagli autori o dai licenziatari del software Open Source. Unify disconosce specificamente qualsiasi garanzia per difetti causati dall'alterazione di qualsivoglia software Open Source embedded o della configurazione del prodotto. Non possono essere avanzate rivendicazioni di garanzia nei confronti di Unify qualora il software Open Source embedded violi i diritti di proprietà intellettuale di una terza parte. Verrà fornita assistenza tecnica, eventualmente, solo per i prodotti contenenti software non modificato.

# Observaciones importantes

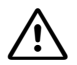

Por motivos de seguridad el teléfono sólo puede ser alimentado con corriente del siguiente modo:

- Con el alimentador enchufable original correspondiente,
- A través de una LAN con PoE (Power over Ethernet) que cumpla el estándar IEEE 802.3af,
- Alimentación a través del módulo de conexión del sistema HiPath/OpenScape.

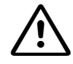

No abra nunca el teléfono o un equipo auxiliar. Si se presentan problemas, diríjase al personal de administración del sistema.

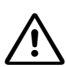

Utilice sólo accesorios originales.

La utilización de accesorios de otros fabricantes es peligrosa y supone la exclusión de todo derecho de garantía, de responsabilidad por parte del fabricante y del sello de homologación CE.

# Instrucciones de cuidado y limpieza

- No pulverice nunca el teléfono con un producto líquido ya que podría producir disfunciones o provocar desperfectos en el aparato.
- Tampoco utilice sustancias como alcohol, productos químicos, disolventes o productos de limpieza abrasivos porque estas sustancias podrían producir daños en la superficie.
- Limpie el teléfono con un paño suave y ligeramente humedecido con agua.

### Sellos

El sello CE confirma la homologación de este equipo con arreglo a la normativa de la UE 1999/5/EG.

Todos los aparatos eléctricos y electrónicos deben llevarse a los puntos de recogida municipales para su desecho. No está permitido tirarlos junto con la basura doméstica. La eliminación apropiada y la recolección de aparatos viejos por separado tiene por objeto evitar daños en el medio ambiente y para la salud. Estas medidas constituyen un requisito imprescindible para la reutilización y el reciclaje de aparatos eléctricos y electrónicos usados.

Para obtener más información sobre la eliminación de sus aparatos usados, diríjase a las autoridades municipales locales, al servicio de recogida de residuos competente, al establecimiento en el que adquirió el producto, o al encargado comercial respectivo. Estas indicaciones rigen únicamente para los aparatos instalados y vendidos en los países de la Unión Europea y que están sujetos a la Directiva Europea 2002/96/EC. En los países no-miembros pueden estar vigentes otras normativas con especificaciones diferentes en lo referente a la eliminación de aparatos eléctricos y electrónicos.

# Documentación en Internet

Puede obtener este documento y más información en Internet:

<http://www.unify.com> → Support

Para leer e imprimir la documentación PDF necesitará el software gratuito "AcrobatReader": [http://www.adobe.com](http://www.adobe.com/products/acrobat/readstep2.html)

En la siguiente dirección de Internet encontrará indicaciones técnicas, información actual sobre actualizaciones de firmware, preguntas más frecuentes y mucho más (inglés): [http://wiki.unify.com](http://wiki.unify.com/)

简体中文

**17**

# Instalación

Consulte también en el anexo el apartado correspondiente a su teléfono.

# Premontaje del teléfono

- 1. Enchufe el conector en el extremo más largo del cable del microteléfono en la toma  $\triangle$  de la parte inferior del teléfono y pase el cable por el canal previsto para ello.
- 2. Enchufe el conector en el extremo más corto del cable del microteléfono en la toma del microteléfono.
- 3. Escriba en el adhesivo que se suministra los números de teléfono de los bomberos y de la policía y su propio número de teléfono y péguelo debajo del microteléfono en la carcasa del teléfono (véase la flecha).

# Instalación en el lugar de montaje

#### **Indicaciones sobre el lugar de montaje**

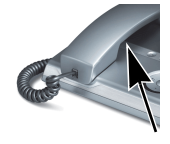

- Los teléfonos SIP/HFA solo se pueden utilizar con cableado LAN para interiores. El dispositivo deberá conectarse a la infraestructura IP mediante un cable LAN apantallado: Cat-5 para 100 Mb/seg. o Cat-6 para 1000 Mb/seg. El sistema de cableado LAN del edificio se asegurará de que la pantalla del cable está conectada a tierra.
- El teléfono está previsto para la operación en recintos cerrados con un margen de temperaturas entre 5 °C y 40 °C.
- La colocación en un lugares con mucho polvo puede repercutir negativamente en la duración del teléfono.
- No exponga el equipo directamente a los rayos del sol o a otras fuentes de calor. Ello podría ocasionar daños en los componentes eléctricos o en la carcasa.
- No coloque el teléfono en cuartos de baño ni de ducha.

#### **Instalación del cableado en el teléfono SIP/HFA**

- 1. Enchufe el cable de la LAN en la toma  $\frac{R}{\sqrt{2}}$  del lado inferior del teléfono.
- 2. Si la LAN no dispone de PoE (Power over Ethernet) (consulte al servicio de asistencia técnica), será necesario un alimentador enchufable.

Enchufe el conector del alimentador enchufable en la toma  $\langle \cdot \rangle$  de la parte inferior del teléfono.

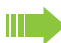

Para evitar que se dañe el equipo, siga escrupulosamente estas indicaciones: El alimentador enchufable sólo puede conectarse en la toma marcada con  $\langle \Phi \rangle$ .

3. Si está disponible, conecte el Key Module a la toma  $\boxed{\equiv}$  de la parte inferior del teléfono. De este modo el equipo está listo para el servicio.

En caso de que deban realizarse más ajustes para que el teléfono funcione correctamente, diríjase a su servicio de asistencia técnica.

#### **Instalación del cableado en el teléfono TDM**

- 1. Enchufe el cable de la U<sub>P0/E</sub> en la toma  $\bigcirc$  del lado inferior del teléfono.
- 2. Si está disponible, conecte el Key Module a la toma  $\boxed{\equiv}$  de la parte inferior del teléfono. De este modo el equipo está listo para el servicio.

En caso de que deban realizarse más ajustes para que el teléfono funcione correctamente, diríjase a su servicio de asistencia técnica.

# Acuerdo de licencia de usuario final externo

#### **Software OpenStage**

Este producto contiene el software OpenStage (en lo sucesivo, el "Software"), que es propiedad intelectual de Unify GmbH & Co. KG (en lo sucesivo, "Unify"), excepto cuando se indique expresamente lo contrario.

El Software está protegido por la ley alemana de derechos de autor, derechos de autor internacionales, tratados internacionales y otra legislación aplicable y, salvo donde se indique lo contrario, se otorga la licencia en virtud de las condiciones del acuerdo de licencia de usuario final de Unify (en lo sucesivo, el "Acuerdo de licencia de usuario final de Unify").

#### **Este producto utiliza software de Código abierto**

Este producto contiene, entre otras cosas, software de Código abierto desarrollado por terceros. Este software de Código abierto está protegido por derechos de autor. El derecho a utilizar el software de Código abierto incluido en este producto más allá de la simple ejecución del programa se rige por las condiciones de la licencia de Código abierto correspondiente.

El cumplimiento de la licencia de Código abierto le da derecho a utilizar el software de Código abierto incluido en este producto como está previsto en la licencia de Código abierto correspondiente. En caso de conflicto entre el Acuerdo de licencia de usuario final de Unify o un

acuerdo contractual entre Usted y Unify, prevalecerán las condiciones de la licencia de Código abierto en lo que respecta a las porciones de software de Código abierto del Software.

La licencia del software de Código abierto incluido en este producto se otorga libre de cánones, es decir, libre de cuotas por la concesión y el ejercicio de los derechos de licencia, si bien Unify puede reclamar los gastos en los que Unify incurra para poner el software de Código abierto a disposición del usuario final.

Cuando así lo requieran las licencias de Código abierto correspondientes, puede obtener una copia física de los componentes del software de Código abierto contenidos en el producto y las licencias de Código abierto correspondiente, incluidos, cuando sea necesario, el código fuente descargable, la documentación y cualquier información complementaria sobre los soportes. Póngase en contacto con la sede central de Unify para solicitar información sobre cómo obtener los soportes y gastos de gestión correspondientes. Unify también puede optar por proporcionar la información correspondiente a través de una sección específica de su sitio web. Seleccione o busque el producto o productos pertinentes en [http://wiki.unify.com.](http://wiki.unify.com/)

#### **Garantía sobre otros usos del software de Código abierto**

Unify no proporciona ninguna garantía relativa al uso del software de Código abierto en caso de utilizarse de cualquier otra forma diferente a la ejecución del programa prevista por Unify. Con sujeción a un acuerdo contractual explícito con Unify, las licencias de Código abierto aplicables al software de Código abierto incluido en este programa definen la garantía, si existiera, de los autores o licenciadores del software de Código abierto. Unify declina toda garantía por defectos resultantes de la alteración del software de Código abierto incluido en este producto o de la configuración del producto. Se excluye cualquier acción de responsabilidad contra Unifiy en caso de que el software de Código abierto infrinja los derechos de propiedad intelectual de un tercero. Solo se proporcionará asistencia técnica, si corresponde, para los productos que contengan Software no modificado.

简体中文

# Notas importantes

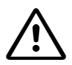

Por motivos de segurança, o telefone apenas pode ser alimentado com corrente nas seguintes condições:

- Com o respectivo alimentador original,
- Via LAN com PoE (Power over Ethernet), o qual cumpre o standard IEEE 802.3af,
- Alimentação através do módulo de interface do sistema HiPath/OpenScape.

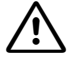

Nunca abrir um telefone ou um terminal adicional! Em caso de problemas, consultar a administração do sistema.

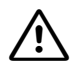

Utilizar apenas acessórios originais!

A utilização de acessórios de outros fabricantes é perigosa e resulta no cancelamento dos direitos da garantia, da responsabilidade do fabricante e da marca CE.

### Instruções de cuidado e limpeza

- Não pulverize o telefone com qualquer produto líquido, pois este pode penetrar no aparelho e causar distúrbios funcionais ou a destruição do equipamento.
- Não utilize substâncias agressivas, tais como álcool, produtos químicos, solventes ou produtos de limpeza abrasivos, uma vez que estas substâncias podem danificar a superfície.
- Limpe o telefone com um pano macio levemente umedecido com água.

### Marca

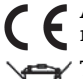

A conformidade do equipamento com a directiva da UE 1999/5/CE é confirmada pela marca CE.

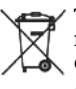

Todos os equipamentos eléctricos e electrónicos devem ser eliminados de forma separada do lixo doméstico comum, utilizando os ecopontos legalmente previstos para o efeito.

A eliminação correcta e a recolha separada de equipamentos usados destina-se à prevenção de potenciais danos para o ambiente e para a saúde, sendo também condição essencial para a reutilização e a reciclagem de equipamentos eléctricos e electrónicos inutilizados.

Poderá obter informações mais completas sobre a eliminação de equipamentos usados junto dos serviços municipalizados, dos serviços de recolha do lixo, da loja onde comprou o produto ou do distribuidor.

Estas instruções aplicam-se apenas a equipamentos instalados ou vendidos nos países da União Europeia e que sejam abrangidos pela Directiva 2002/96/CE. Fora do território da União Europeia poderão aplicar-se disposições de eliminação de equipamentos eléctricos e electrónicos divergentes.

## Documentação na Internet

Este documento e outras informações estão disponíveis na Internet: <http://www.unify.com>  $\rightarrow$  Support Para ver e imprimir a documentação no formato PDF, necessita do software gratuito "AcrobatReader": [http://www.adobe.com](http://www.adobe.com/products/acrobat/readstep2.html)

Encontra dados técnicos e notas actualizadas sobre as recentes versões de firmware bem como as Perguntas Frequentes e várias outras informações na Internet (inglês): [http://wiki.unify.com](http://wiki.unify.com/)

Instalação

Nederlands

Nederlands

Italiano

Español

Português

简体中文

# 1. Inserir a ficha do lado comprido do cabo do microtelefone na tomada  $\rightarrow$ , no lado inferior 2. Inserir a ficha do lado curto do cabo do microtelefone na tomada, no microtelefone.

# Instalação no local

#### **Notas acerca do local de instalação**

Ver o respectivo telefone no anexo.

Montagem preliminar do telefone

do telefone e passar o cabo pelo canal previsto.

3. Escrever os números de telefone dos bombeiros, da polícia e o seu próprio número de telefone nos autocolantes fornecidos, removê-los da base adesiva e colar embaixo do microtelefone, na caixa do telefone (ver seta).

- Telefones SIP/HFA destinam-se unicamente à operação com cabos LAN interiores. O aparelho deve ser ligado à infraestrutura IP mediante cabo LAN blindado: Cat-5 para 100 Mb/s ou Cat-6 para 1000 Mb/s. A cablagem LAN do edifício deve garantir a ligação à massa da blindagem do cabo.
- O sistema foi desenvolvido para funcionar em temperatura ambiente entre + 5 °C e + 40 °C.
- Não instalar o telefone numa sala com muita poeira; isso pode diminuir significativamente o tempo de vida útil do telefone.
- Não expor o telefone directamente ao calor (por exemplo, raios solares, aquecedores, etc.). Isso pode danificar os componentes electrónicos e a caixa plástica.
- Não instalar o telefone na casa de banho ou em duches.

#### **Instalação dos cabos no telefone SIP/HFA**

- 1. Inserir o cabo LAN na tomada  $\frac{1}{20}$  no lado inferior do telefone.
- 2. Se a sua LAN não dispor de PoE (Power over Ethernet) (consultar o técnico de suporte do sistema), será necessário um alimentador. Inserir a ficha do alimentador na tomada  $\langle \Phi \rangle$  no lado inferior do telefone.

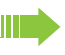

Para evitar avarias no equipamento, deve observar os seguintes pontos: O alimentador apenas pode ser ligado na tomada designada com  $\langle \Phi \rangle$ .

3. Caso existente, ligar o Key Module à tomada  $\left\| \cdot \right\|$  no lado inferior do telefone O equipamento está agora pronto para funcionar.

Se para o funcionamento correcto do telefone forem necessárias outras configurações, consultar o técnico de suporte do sistema.

#### **Instalação dos cabos no telefone TDM**

- 1. Inserir o cabo  $U_{p_0/p}$  na tomada  $\bigcirc$  no lado inferior do telefone.
- 2. Caso existente, ligar o Key Module à tomada  $\left\| \frac{1}{n} \right\|$  no lado inferior do telefone.
- O equipamento está agora pronto para funcionar.

Se para o funcionamento correcto do telefone forem necessárias outras configurações, consultar o técnico de suporte do sistema.

# Acordo de Licença de Usuário Final de Terceiros

#### **Software OpenStage**

Este produto contém o software OpenStage ("Software"), que é propriedade intelectual da Unify GmbH & Co. KG (a seguir designada simplesmente "Unify"), exceto quando explicitamente especificado o contrário.

O Software é protegido pela lei de direitos autorais alemã e internacional, por tratados internacionais e por todas as demais leis aplicáveis, e salvo quando acordado contratualmente o contrário, licenciado para o seu uso sob os termos do acordo de licença de usuário final da Unify ("Unify EULA").

#### **Software de código aberto usado no produto**

Este produto contém, entre outros, software integrado de código aberto desenvolvido por terceiros. O software integrado de código aberto é protegido por direitos autorais. O seu direito de uso do software de código aberto integrado a este produto além da mera execução dos programas é regido pelos termos da respectiva licença de software de código aberto.

A conformidade com a licença de software de código aberto lhe autoriza a usar o software integrado conforme previsto na respectiva licença de software de código aberto. Na eventualidade de conflitos entre o Unify EULA ou um acordo contratual entre você e a Unify, os termos de licença do software de código aberto prevalecerão no que diz respeito às partes de código aberto do Software integrado.

O software de código aberto integrado a este produto é licenciado para o seu uso sem pagamento de direitos, ou seja, não há cobranças para a concessão e o exercício dos direitos licenciados, sendo reservado à Unify o direito de cobrança pelo reembolso de custos incorridos à Unify pelo fornecimento a Você do software de código aberto.

Quando requerido e de acordo com as licenças aplicáveis de software de código aberto, você pode obter uma cópia física dos componentes relevantes do software de código aberto contido neste produto e das licenças aplicáveis de software de código aberto, incluindo, quando requerido, o código-fonte para download, documentação e outras informações suplementares em mídia. Por favor, entre em contato com a sede da Unify para consultas de como obter a mídia e sobre custos aplicáveis de manuseio. A Unify também pode optar por fornecer as informações relevantes por meio de uma seção dedicada do seu website. Por favor, selecione ou busque o(s) produto(s) aplicável(is) em

[http://wiki.unify.com.](http://wiki.unify.com/)

#### **Garantias relativas a demais usos do software de código aberto**

A Unify não oferece garantias pelo software integrado de código aberto em caso de qualquer uso diferente da execução dos programas prevista pela Unify. Sujeitas a quaisquer acordos contratuais explícitos com a Unify, as licenças de software de código aberto aplicáveis ao software integrado de código aberto definem as garantias, se houver, por parte dos autores ou licenciantes do software de código aberto. A Unify exime-se especificamente de quaisquer garantias por defeitos causados pela alteração dos softwares integrados de código aberto ou da configuração do produto. Não há direito a reivindicações de garantia perante a Unify na eventualidade de o software integrado de código aberto infringir os direitos de propriedade intelectual de terceiros. Só será fornecido suporte técnico, se houver, a produtos cujo Software não tenha sofrido modificações.

# 重要提示

为了您的安全, OpenStage 话机必须采用以下设备供电: ·

- 使用西门子原配电源适配器,
	- $-R$ 用支持 IEEE 802.3af 标准和带有以太网供电 (PoE)的局域网, 通过 HiPath/OpenScape 系统的接线板供电。 切勿打开话机或按键模块。如果您遇到问题,请联系 "系统支持部"。

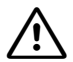

!

 $\bigwedge$ 

仅可使用西门子原配附件!

使用其他厂家的配件可能会导致危险,而且由此引发的后果不属于质保合同、生产商责 任和 CE 标志承诺保护的范围。

# 养护与清洁提示

不要将液体洒在电话机上,因为渗入的液体会影响机器的使用甚至损坏机器。 也不要使用如酒精、化学制品、溶剂或去污剂,因为这些物质会导致表面受损。 请使用柔软,并稍沾清水的抹布清洁电话机。

# 标志

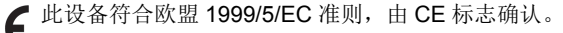

所有电气及电子产品应与住宅垃圾分开,通过政府或地方当局指定的回收设施弃置。

正确的弃置及分开回收旧设备将有助于防止对环境和人类健康造成潜在负面的影响。 这是电气和电子设备再利用及再循环的前提条件。

有关弃置旧设备的详细信息,请联系您所在城市的办事处、废物处理服务,或者您购买 产品的商店或营业代表。

上述声明仅对于在欧盟国家安装并销售且受指令 2002/96/EC 管辖的设备完全有效。欧 盟之外的国家可能对于电气和电子设备的弃置有其他要求。

# 网站文档

您可在下列网址上找到本文档和其他文档: <http://www.unify.com> Support 若要查看并打印 PDF 格式的文档,您需要 Acrobat Reader (免费软件):<br>[http://www.adobe.com](http://www.adobe.com/products/acrobat/readstep2.html)

您可在下列网址上找到技术注解、关于固件的最新信息、常见问题以及其他更多信息 ( 英文 ):<br>[http://wiki.unify.com](http://wiki.unify.com/)

#### 安装 安装

### 安装

如果在安装电话时需要帮助,请咨询服务人员。

### 安装电话前

- 1. 将话筒线的较长端插入座机的插孔 ,并将电话线压入相应的线槽中。
- 2. 将话筒线的较短端插入话筒上的插孔。
- 3. 在随附的贴纸上写下电话号码或火灾及警局号码,并将它贴在话筒下面的 外壳上 (见箭头)。•
- 4. 使用电话前,请去掉电话"导航键 / 触摸导航"表面上的保护膜。

#### 在使用地点安装 在使用地点的注意事项

- SIP/HFA 电话仅在室内连接有局域网(符合 IEC 60950-1 标准的 SELV 网络)时方可使用。 此设备应使用屏蔽 Cat 5 类局域网线缆连接至 IP 设备。建筑内的局域网布线应该确保线缆的 屏蔽接地。
- 电话应该在环境温度介于5°C和40°C (41°F和104°F)的条件下工作。
- 请不要把电话安装在有大量灰尘积聚的房间,否则会大大缩短电话的使用寿命。
- 请不要将电话置于直射阳光下或热源附近,否则电子器件或塑料外壳会受到损坏。
- 请不要在诸如浴室等潮湿环境中使用电话。

#### 安装 **SIP/HFA** 话机的线缆

- 1. 将局域网线缆插入座机的插孔 最。
- 2. 如果局域网没有以太网供电 (PoE) 功能 (请咨询服务人员), 那么您必须使用由源。 将电源插头插入座机的插孔 ()。

为防止损坏设备, 您必须遵守以下各项要求: 电源仅可插入 插孔。

3. 如果需要, 将按键模块连接线插入插孔 1 电话现在可供使用。 如果需要更多的设置才能使电话正常工作,请联系服务人员。

#### 安装 **TDM** 话机的线缆

Ш

1. 将 U<sub>P0/F</sub> 线缆插入座机的插孔 (b)。

2. 如果需要,将按键模块连接线插入插孔 III (仅限 OpenStage 话机)。 电话现在可供使用。 如果需要更多的设置才能使电话正常工作,请联系服务人员。

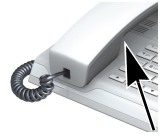

# Third-Party End User License Agreement

#### **OpenStage Software**

This product contains the OpenStage Software ("Software"), which is intellectual property of Unify GmbH & Co. KG (hereinafter referred to as "Unify"), except where explicitly indicated otherwise.

The Software is protected by German copyright law, international copyrights, international treaties and all other applicable laws, and, save where contractually agreed otherwise, licensed to You under the terms of the Unify end user license agreement ("Unify EULA").

#### **Open Source software used in the product**

This product contains, among other things, embedded Open Source software developed by third parties. This embedded Open Source software is protected by copyright. Your right to use the Open Source software embedded in this product beyond the mere execution of the program is governed by the terms of the relevant Open Source license.

Your compliance with the Open Source license will entitle you to use the embedded Open Source software as provided for in the relevant Open Source license. In the event of a conflict between the Unify EULA and a contractual arrangement between You and Unify, the Open Source license terms shall prevail with respect to the embedded Open Source software portions of the Software.

The embedded Open Source software in this product is licensed to You royalty-free, i.e. no fees are charged for granting and exercising the licensed rights, whereas Unify may charge You for the reimbursement of costs incurred by Unify when providing the Open Source software to You.

Where required under the applicable Open Source licenses, you may obtain a physical copy of the relevant Open Source software components contained in this product and the applicable Open Source licenses, also including, where required, downloadable source code, documentation and other supplementary information on media. Please contact the Unify headquarters to find out about how to obtain the media and about the applicable handling fees. Unify may also elect to provide the relevant information via a dedicated section of its website. Please select or search for the applicable product(s) at

[http://wiki.unify.com.](http://wiki.unify.com/)

#### **Warranty regarding further use of the Open Source Software**

Unify provides no warranty for the embedded Open Source software if it is used in any manner other than execution of the program as intended by Unify. Subject to any explicit contractual arrangement with Unify, the Open Source licenses applicable to the embedded Open Source software define the warranty, if any, from the authors or licensors of the Open Source software. Unify specifically disclaims any warranties for defects caused by altering any of the embedded Open Source software or the product configuration. You have no warranty claims against Unify in the event that the embedded Open Source software infringes the intellectual property rights of a third party. Technical support, if any, will be provided only for products which contain unmodified Software.

#### **OpenStage 10/15/30** 电话含有的有害物质 **(Hazardous substance contained in OpenStage 10/15/30 phones)**

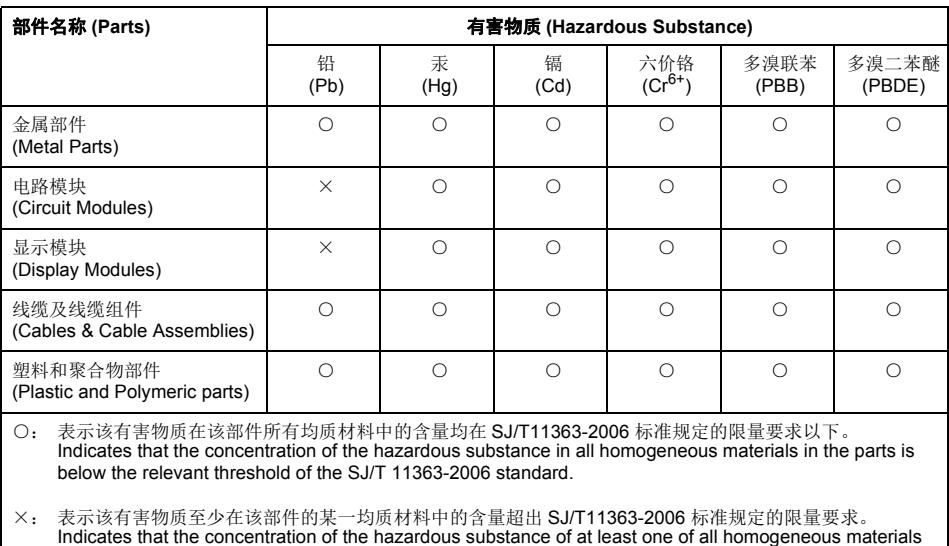

in the parts is above the relevant threshold of the SJ/T 11363-2006 standard.

注意 : 在所售产品中可能含有 / 不含有以上所列的部件。

Note that some of the component types listed above may or may not be a part of the enclosed product.

右方标志为用于所有附带产品和部件所使用的环境友好使用期 (EFUP)标志,除非另有标注。某些现 场可更换部件可能有一个不同的环境友好使用期 (EFUP)标志,并标注在部件上面。 此环境友好使用期 (EFUP)只适用于在用户手册所规定条件下工作的产品。

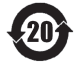

The Environmentally Friendly Use Period (EFUP) for all enclosed products and their parts are per the symbol shown here, unless otherwise marked. Certain field-replaceable parts may have a different EFUP and so are marked to reflect such. The Environmentally Friendly Use Period is valid only when the product is operated under the conditions defined in the user manual.

**Copyright © Unify GmbH & Co. KG 04/2014 Hofmannstr. 51, 81379 Munich/Germany** 

**All rights reserved.** 

**Reference No.: A31003-S2000-U130-7-6Z19** 

**The information provided in this document contains merely general descriptions or characteristics of performance which in case of actual use do not always apply as described or which may change as a result of further development of the products. An obligation to provide the respective characteristics shall only exist if expressly agreed in the terms of contract.** 

**Availability and technical specifications are subject to change without notice.** 

**Unify, OpenScape, OpenStage and HiPath are registered trademarks of Unify GmbH & Co. KG. All other company, brand, product and service names are trademarks or registered trademarks of their respective holders.** 

# **UNIFY**

**unify.com**